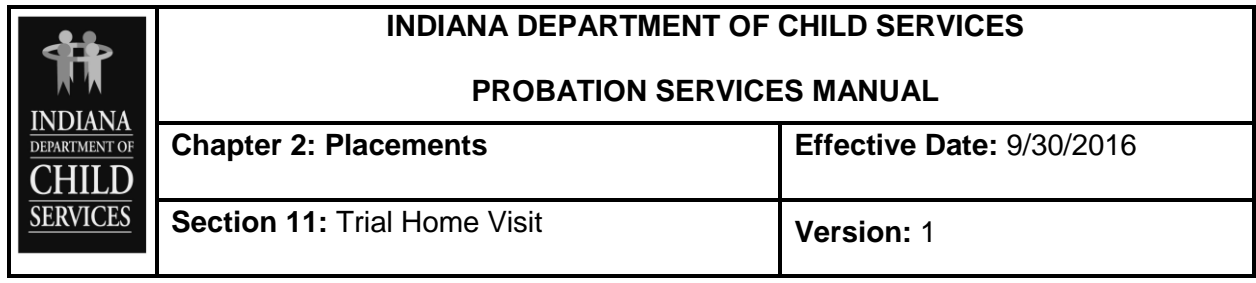

## **GUIDANCE**

## **Add Trial Home Visit**

When a child is released from placement, but the court has not discharged the child from probation, the child will be sent on a Trial Home Visit (THV). Generally, the child is released to a parent or guardian, often times the same home from which they were initially removed. To enter the THV, navigate to the Probation link on the right side of the screen, then select "Manage".

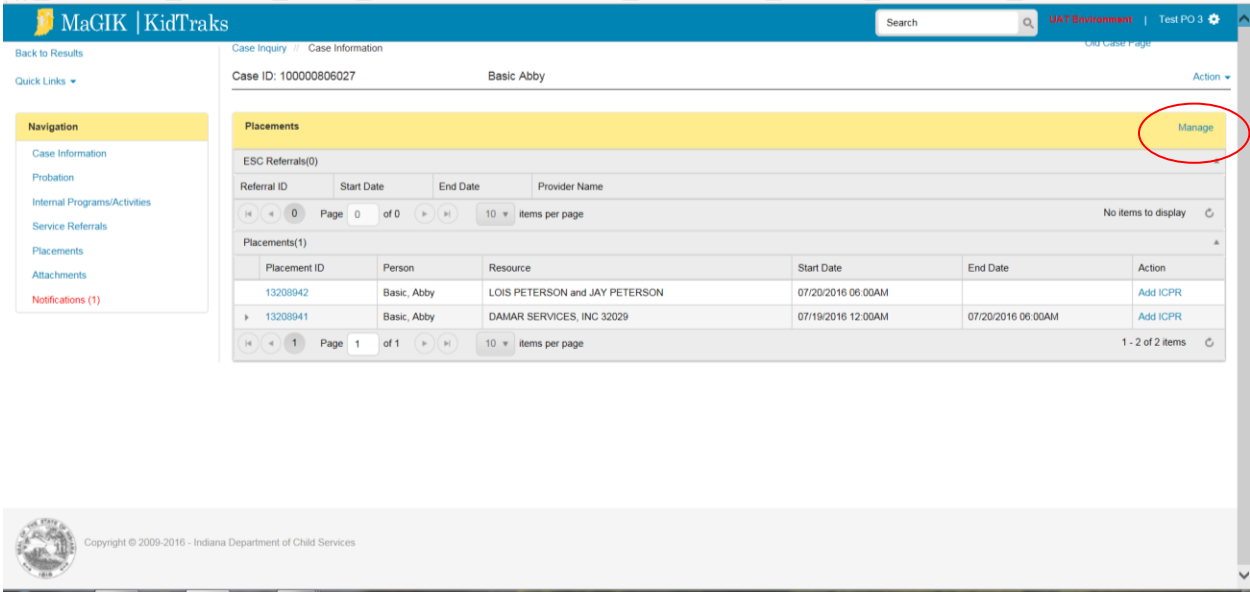

Select "Action" then "Add Trial Home Visit".

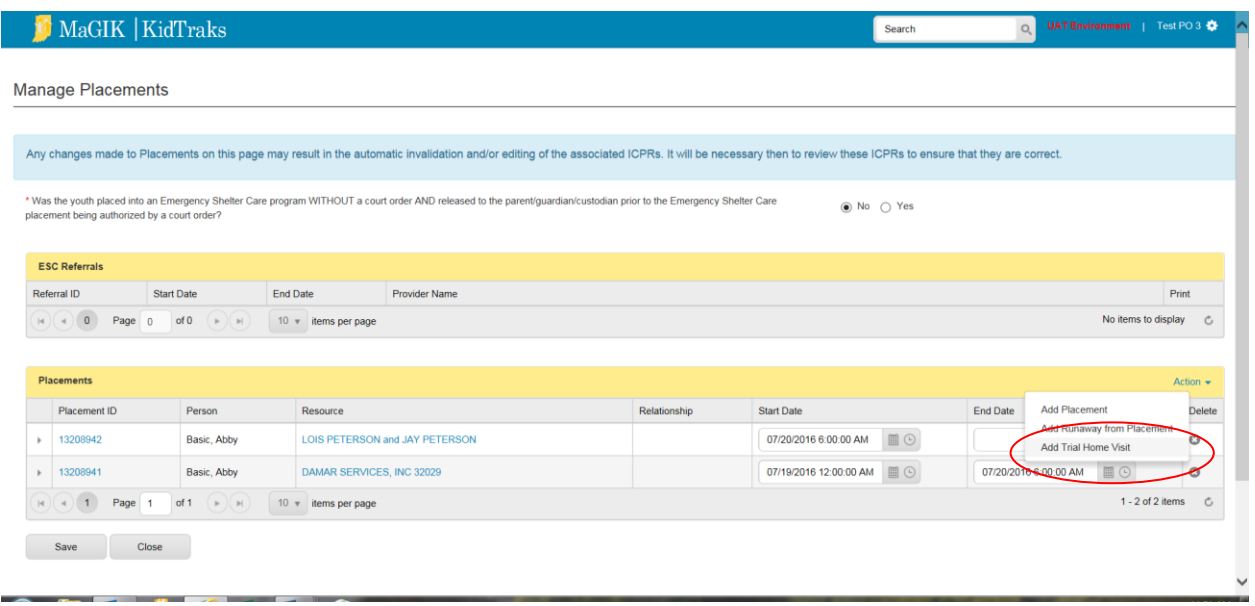

A pop-up box will appear where you will enter:

- **Date Returned Home\*:** Use the calendar to set the begin date and the clock to set the approximate time that the child returned home.
- **With whom is the child during the THV:\*** The drop-down box will display all Case Participants, whether household members or non household members. If the youth is being placed with someone other than those who appear in the drop down, the user will need to add that person as a Case Participant first.

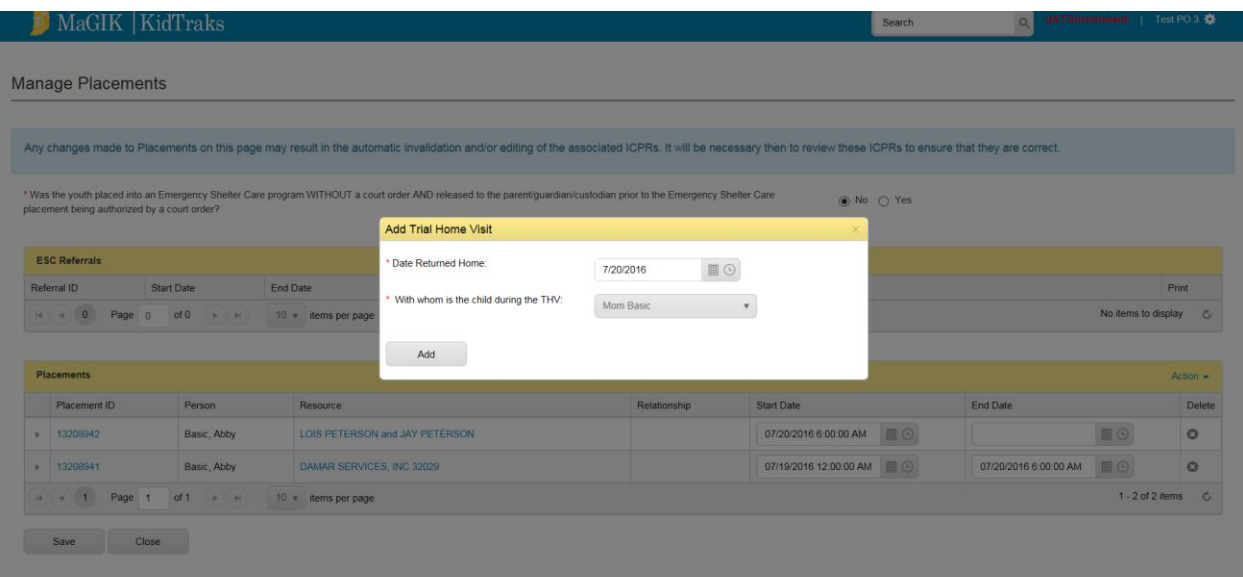

Click "Add" and the data will auto populate onto the placement history page including the name of the person with whom the child is during the THV. To exit the pop up screen without saving, click on the X in the upper right hand corner.

Click "Save" then "Close" and you will be directed back to the placement screen and the THV will have been added.

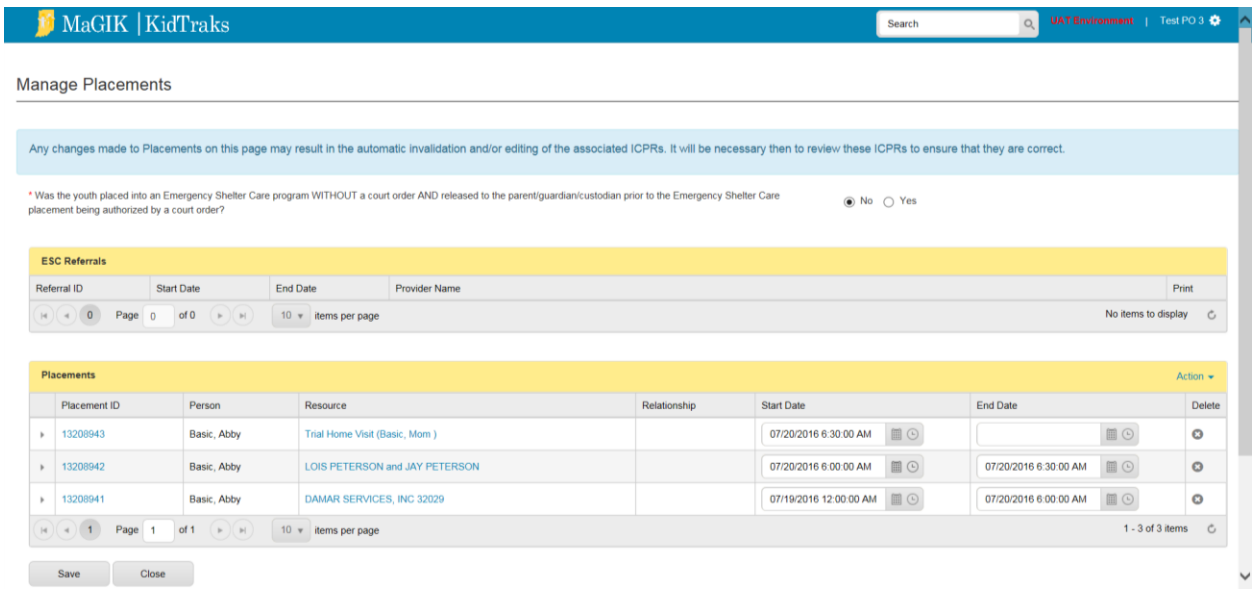